## 如何将SpeechView转录传送到Outlook?  $\overline{\phantom{a}}$

### 目录

简介 将SpeechView转录传送到Outlook的方法是什么? 配置设备通知 配置单个收件箱 相关信息

## 简介

本文档介绍在Microsoft Outlook中显示Cisco SpeechView转录的两种方法。SpeechView是Cisco Unity Connection可购买的功能,允许将语音消息转录为文本。SpeechView的两个服务级别是:

- SpeechView标准版 无需人工干预的完全自动化服务。
- SpeechView Professional 人工辅助服务, 转录准确率极高。

### 将SpeechView转录传送到Outlook的方法是什么?

#### 配置设备通知

此过程介绍如何为用户配置设备通知:

- 1. 选中简单邮件传输协议(SMTP)通知设备的已启用复选框。
- 2. 选中"Send Transcription of Voice Messages"部分中的Voice Messages复选框。
- 3. 在"SMTP设置"下的"收件人"文本字段中输入收件人的电子邮件地址。

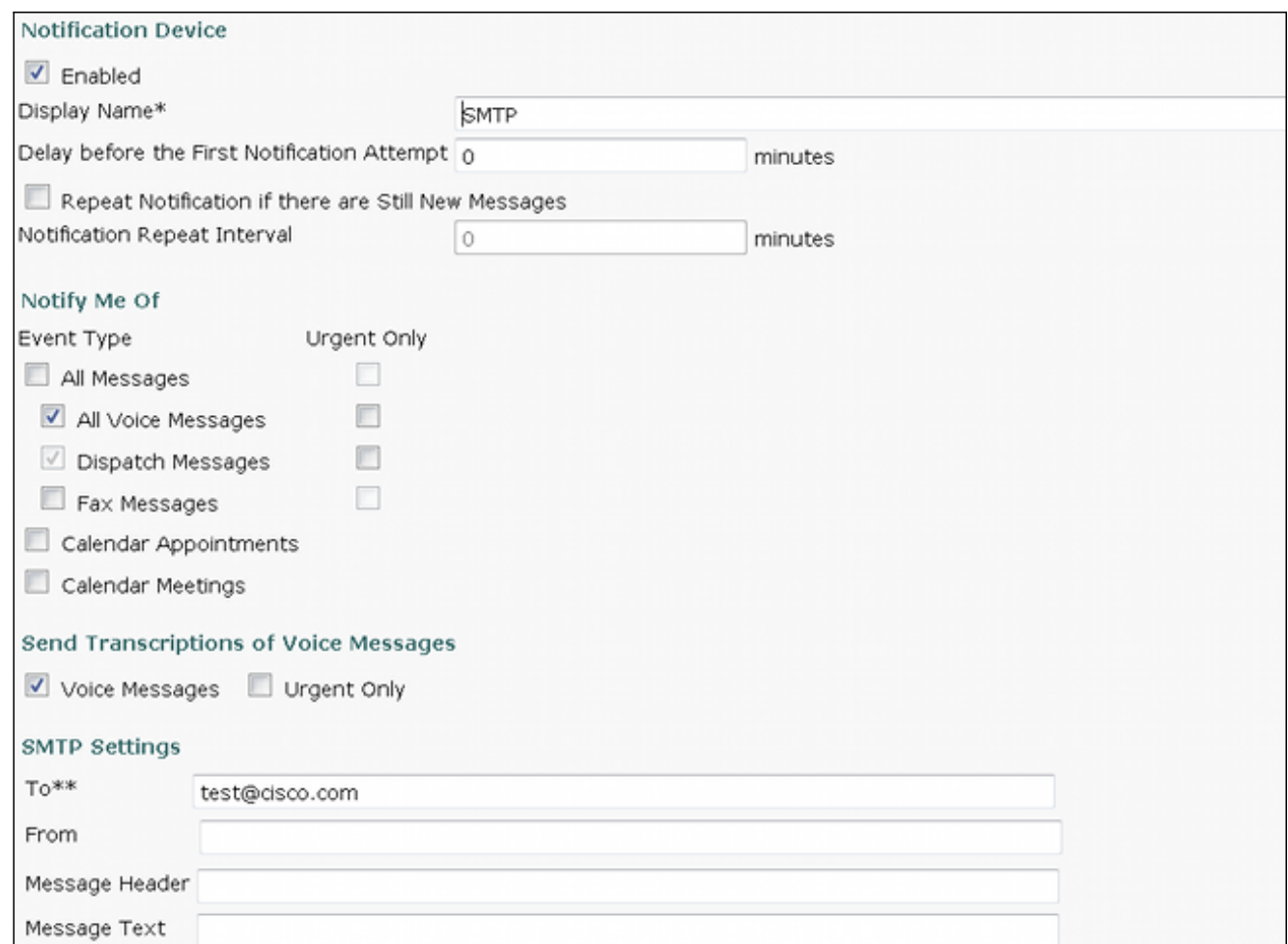

注意:要使"Send Transcriptions of Voice Message"选项可用,分配给用户的服务类别必须选 中"Provide Transcriptions of Voice Message(SpeechView)"选项。

此过程介绍如何将设备通知与Unity Connection同步:

- 1. 转到Unity Connection Administration。
- 2. 导航至Users > user to be changed > Edit > Notification Devices。

注意:此配置将发送新语音邮件消息的通知,然后在完成后使用抄本更新通知。它不包括语音 邮件.wav文件的副本。

有关其他信[息,请参阅Cisco Unity Connection 9.](//www.cisco.com/en/US/docs/voice_ip_comm/connection/9x/user_mac/guide/9xcucmac040.html#wp1278991)x版[用户移动、添加和更改指南的SMTP兼容通知](//www.cisco.com/en/US/docs/voice_ip_comm/connection/9x/user_mac/guide/9xcucmacx.html) [设](//www.cisco.com/en/US/docs/voice_ip_comm/connection/9x/user_mac/guide/9xcucmacx.html)备部分。

#### 配置单个收件箱

您可以为用户配置单个收件箱,并使邮件同步到Exchange服务器:

- Exchange 2010或2007使用Exchange Web服务。
- Exchange 2003使用WebDav。

转录过程完成后,将更新Outlook消息以包括转录。

注意:预计在Outlook中看到语音留言的时间与使用转录更新留言的时间之间会有延迟。这是 正常现象。

有关其他信<u>息,请参阅《Cisco Unity Connection 9.x版统</u>一消息<u>[指南》的"配置Cisco Unity](//www.cisco.com/en/US/docs/voice_ip_comm/connection/9x/unified_messaging/guide/9xcucumgx.html)</u> [Connection 9x和Microsoft Exchange for Unified Messaging](//www.cisco.com/en/US/docs/voice_ip_comm/connection/9x/unified_messaging/guide/9xcucumgx.html)"部分。

# 相关信息

- [SpeechView for Unity Connection with Microsoft Exchange配置示例](/c/zh_cn/support/docs/voice-unified-communications/speechview/116126-config-speechview-00.html)
- [技术支持和文档 Cisco Systems](//www.cisco.com/cisco/web/support/index.html?referring_site=bodynav)